# ユーザー操作マニュアル

# [請求書確認ページ]

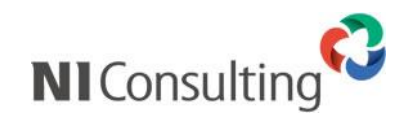

Copyright ( C ) NI Consulting Co., Ltd. All rights reserved.

### 目次

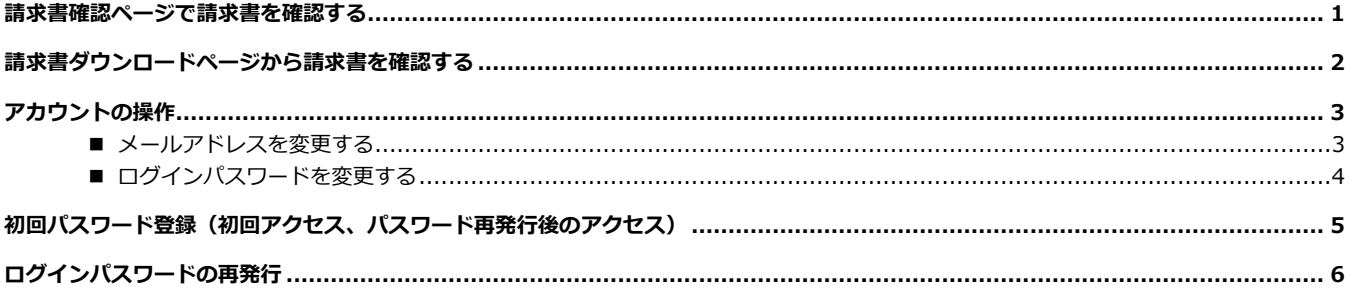

### <span id="page-2-0"></span>**請求書確認ページで請求書を確認する**

- **1.** 請求書確認ページのログイン画面にアクセスします。 アカウント開設や請求書発行のメールに記載されている URL からアクセスできます。
- **2.** ログイン画面にてログイン ID とパスワードを入力してログインします。

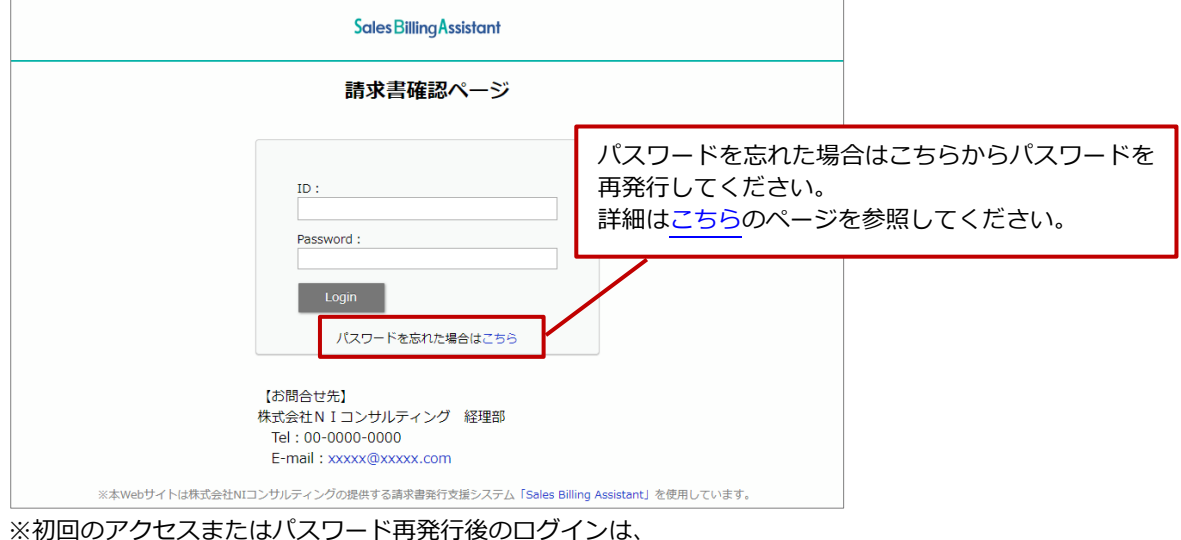

パスワード変更要求がありますの[でこちらの](#page-6-0)ページを参照してください。

**3.** 請求書一覧を参照し、請求書をダウンロードします。 ボタンをクリックすると、ファイルがダウンロードされます。

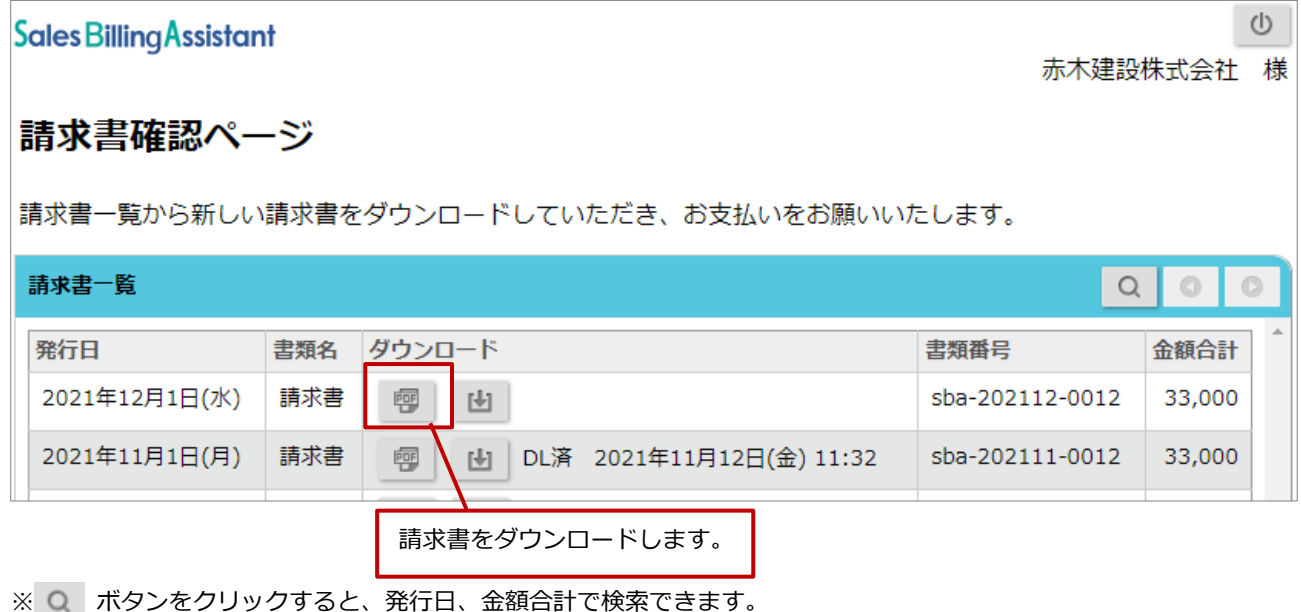

## <span id="page-3-0"></span>**請求書ダウンロードページから請求書を確認する**

※請求書発行のメール通知にダウンロード URL が記載されていた場合のみ利用可能です。

- **1.** ダウンロードページにアクセスします。 請求書発行のメールに記載されている請求書のダウンロード URL からアクセスできます。
- 2. [ダウンロード]ボタンをクリックします。

パスワードを求められたら、メールに記載されている請求書のダウンロードパスワードを入力してください。

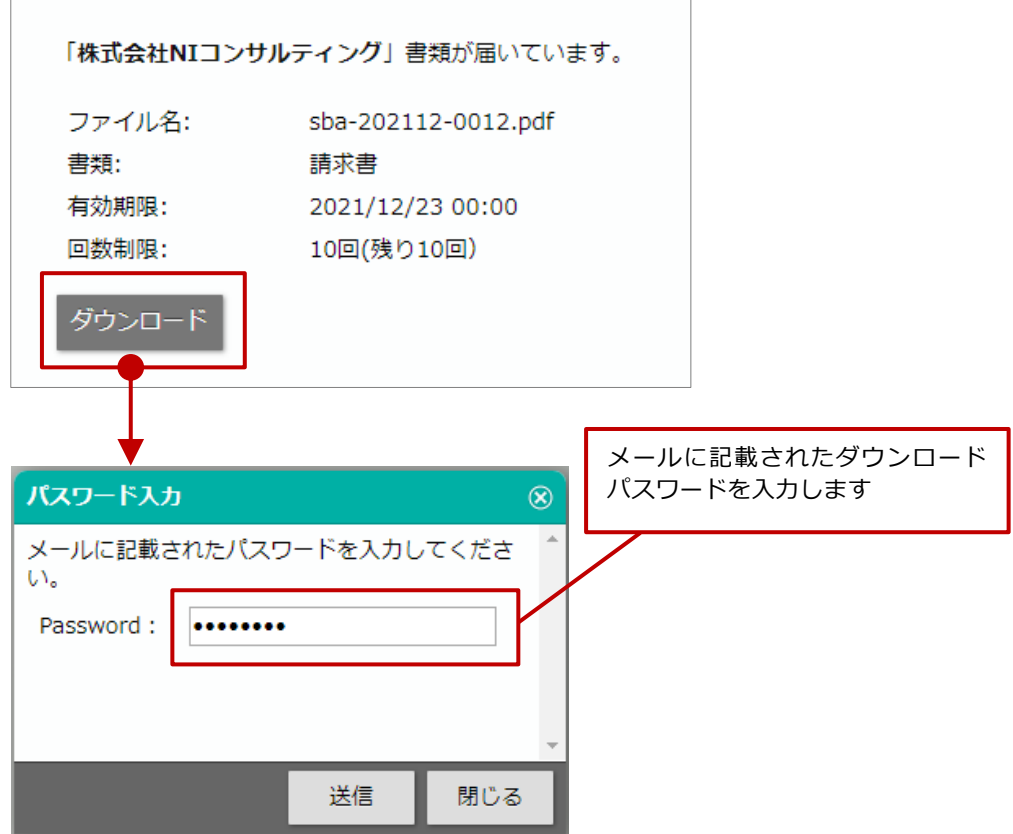

- **3.** [送信]ボタンをクリックすると、ファイルがダウンロードされます。
- **4.** ページを閉じる場合は、ブラウザを閉じてください。

## <span id="page-4-0"></span>**アカウントの操作**

 $\overline{a}$ 

#### <span id="page-4-1"></span>■ メールアドレスを変更する

メールアドレスが変更になる場合、以下の画面から新しいメールアドレスを登録してください。

**1.** トップページの下部に表示されている「メールアドレス変更」をクリックします。

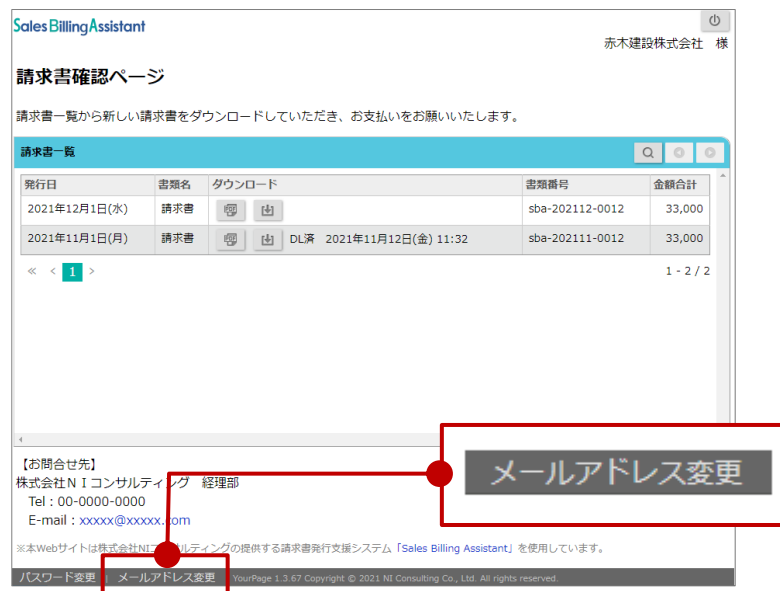

**2.** 「メールアドレス」「メールアドレス(確認)」を入力します。

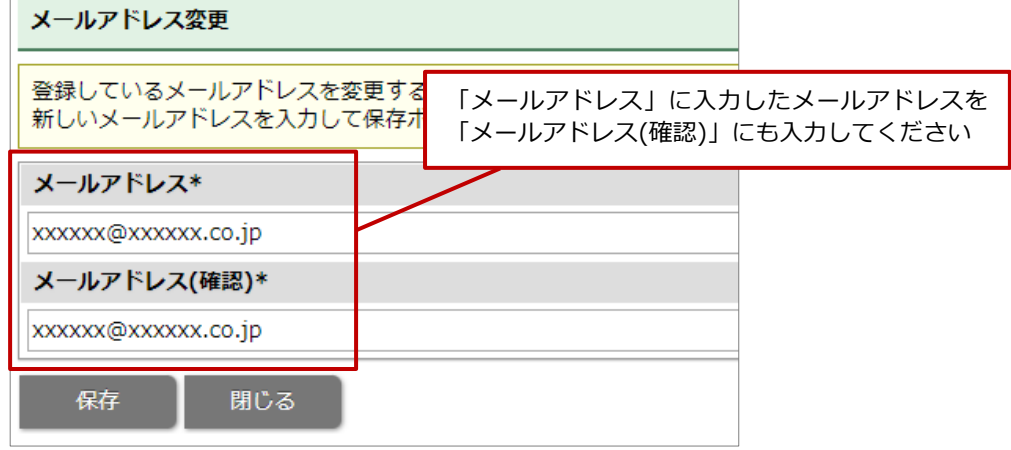

3. [保存]ボタンをクリックし、内容を保存します。

#### <span id="page-5-0"></span>■ログインパスワードを変更する

請求書確認ページにログインするさいのパスワードを変更する場合、以下の画面から登録してください。

**1.** トップページの下部に表示されている「パスワード変更」をクリックします。

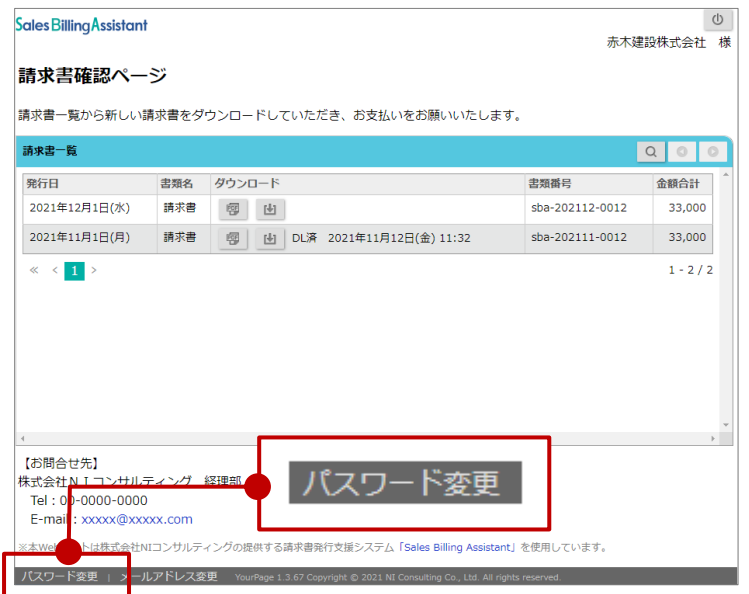

**2.** 「パスワード」「パスワード(確認)」を入力します。

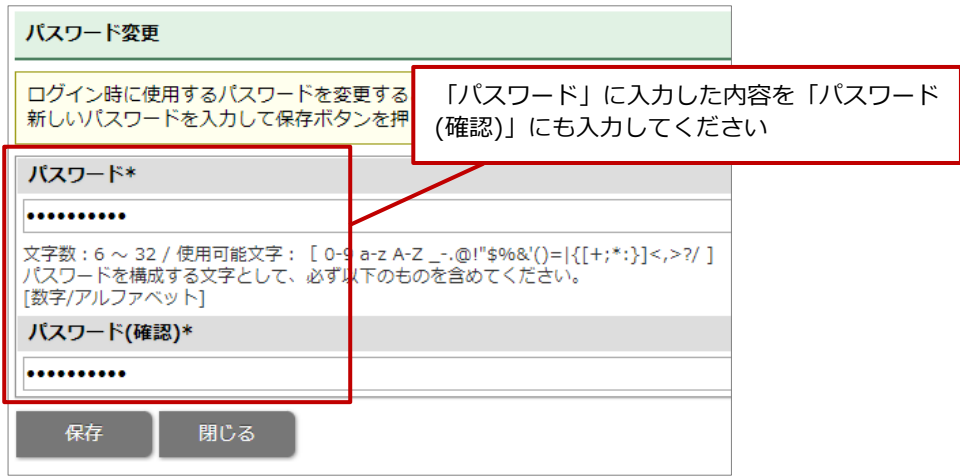

3. [保存]ボタンをクリックし、内容を保存します。

## <span id="page-6-0"></span>**初回パスワード登録(初回アクセス、パスワード再発行後のアクセス)**

- **1.** 請求書確認ページのログイン画面にアクセスします。 アカウント開設のメールに記載されている URL からアクセスできます。
- **2.** ログイン画面にてログイン ID と仮パスワードを入力してログインします。

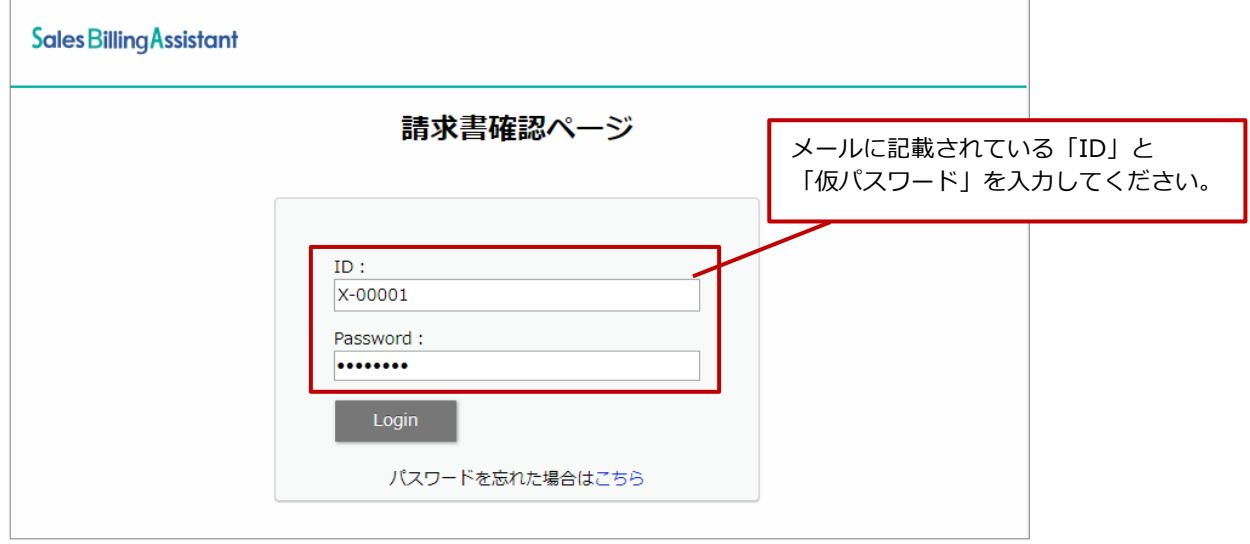

**3.** パスワードを登録します。

新しいパスワードを2回入力します。

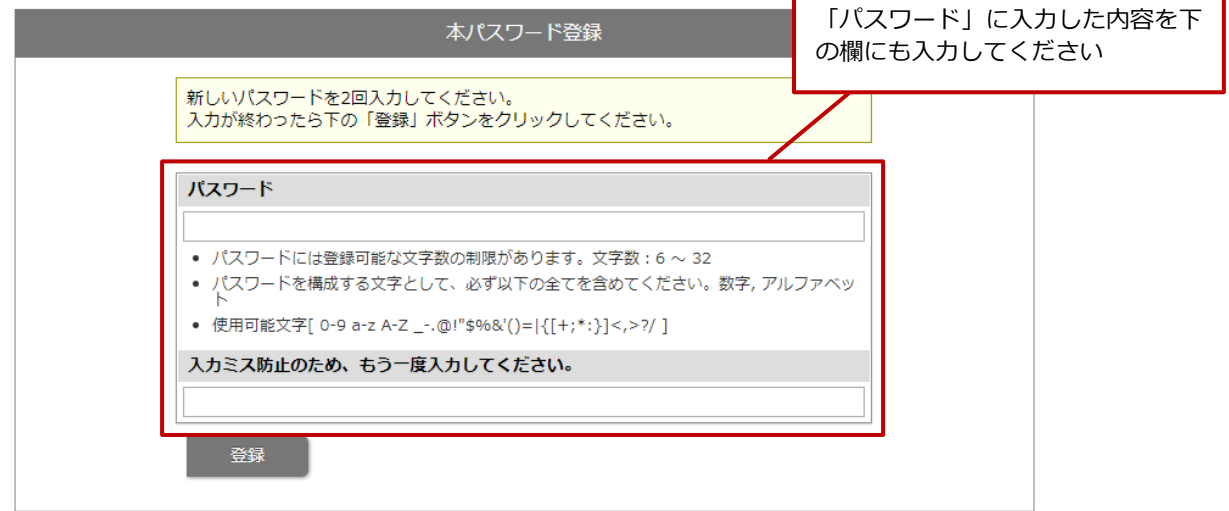

**4.** [登録]ボタンをクリックし、内容を保存します。

## <span id="page-7-0"></span>**ログインパスワードの再発行**

※パスワード再発行へのリンクがない場合、お客様ご自身でのパスワード再発行が許可されていません。 パスワードを再発行したい場合は、請求書を発行された窓口にお問合わせください。

**1.** ログイン画面の「パスワードを忘れた場合はこちら」をクリックします。

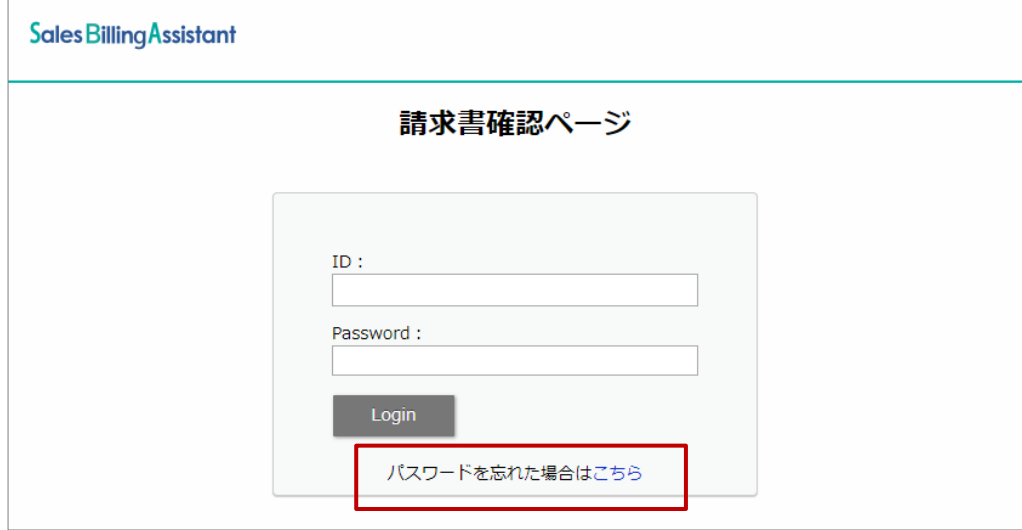

**2.** パスワードの再発行をします。

「ログイン ID」「ご登録のメールアドレス」を入力します。

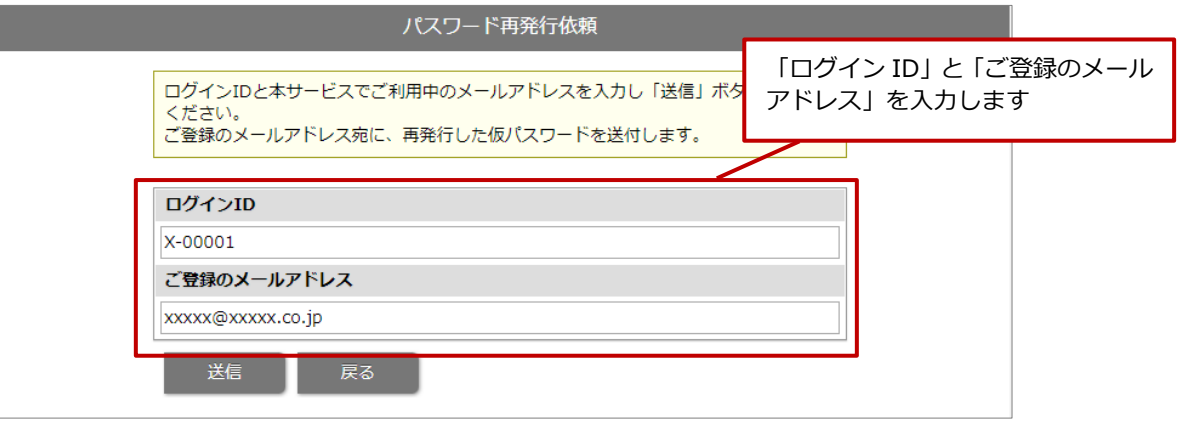

※入力内容がわからない場合、アカウント開設や請求書発行のメールをご確認ください。 ログイン ID:請求書確認ページにログインするためのログイン ID。 ご登録のメールアドレス:利用登録されているメールアドレス。(メールの To のアドレス)

- **3.** [送信]ボタンをクリックします。
- **4.** 登録されているメールアドレス宛にパスワードを再発行するメールが送信されます。 パスワード再発行のメールに沿って、パスワードを再設定してください。

#### 株式会社 NIコンサルティング

**2021 年 11 月 29 日 第 1 版**

○ 発行

せんのであらかじめご了解ください。

本説明書に掲載されている手順による操作の結果、ハード機器に万一障害などが発生しても、弊社では一切の責任を負いま

○ 免責

本説明書に登場する会社名、製品名は各社の登録商標、商標です。

○ 商標